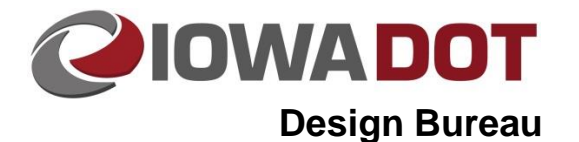

**Design Manual Chapter 21 Automation Tools** Originally Issued: 09-16-09 Revised: 04-11-19

**21B-200**

# **Corridor Modeler**

This section provides guidance for using the new Corridor Modeler tool. It is a highly interactive 3D modeling tool used to design/generate a 3D model for a proposed roadway. The following instructional videos will assist in configuring the corridor modeler tool, building a roadway template, and building a roadway model.

# **Tool Configuration**

The following figure shows the initial dialog box that will appear after starting the tool:

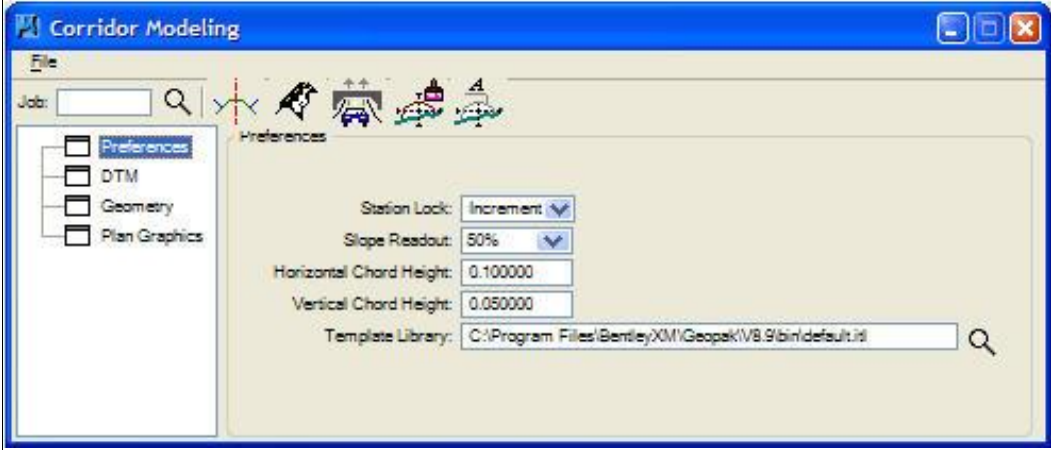

Part 1: Setting up Corridor Modeler preferences.

Play video: [cm\\_Preferences](../videos/cm_Preferences)

Part 2: Convert Tin to DTM.

Play video: [cm\\_dtm\\_conversion](../videos/cm_dtm_conversion)

Part 3: Define Geometry. This video explains how to convert GPK information for use in Corridor Modeler.

Play video: [cm\\_GeometryRDP](../videos/cm_GeometryRDP)

Part 4: Plan View Graphics. This video explains how to capture and store plan view graphical elements for use in Corridor Modeler.

Play video: [cm\\_PlanGraphics](../videos/cm_PlanGraphics)

#### **Build the Roadway Template**

Define a point by vector and offset.

Play video: [cm\\_VectorOffset](../videos/cm_VectorOffset)

#### **End Conditions**

End conditions are the left and right outer end portions of the template that "seek" the ground.

End condition basics.

Play video: [Ustn\\_CM\\_EndConditionBasics](../videos/Ustn_CM_EndConditionBasics)

End condition with ditches.

Play video: [Ustn\\_CM\\_EndConditionDitch](../videos/Ustn_CM_EndConditionDitch)

End condition Barn-roofed Backslope.

Play video: [Ustn\\_CM\\_Barnroof\\_Backslope\\_Benching](../videos/Ustn_CM_Barnroof_Backslope_Benching)

## **Point Controls**

Point Controls are used to assign horizontal or vertical controls to template points, using alignments, features, and styles to override normal template point constraints.

Point control basics

Play video: [Ustn\\_CM\\_Point\\_Controls](../videos/Ustn_CM_Point_Controls)

## **Parametric Constraints**

Parametric Constraints are used to override default constraints in the templates similar to point controls. Keyed in station ranges and values are used for the overrides.

Parametric Constraint basics.

Play video: [Ustn\\_CM\\_ParametricConstraints](../videos/Ustn_CM_ParametricConstraints)

#### **Managing a Template Features**

Adding ramp tapers to your model.

Play video: [cm\\_AddTaper](../videos/cm_AddTaper)

## **Create 3D Surface (DTM) and 3D Elements**

This video describes the process for creating the 3D surface (DTM) file with Corridor Modeler. The elements generated with this process are the elements that can be used to create 3D surfaces for rendering and 3D review.

Play video: [Ustn\\_CM\\_CreateSurface](../videos/Ustn_CM_CreateSurface)

# **Chronology of Changes to Design Manual Section: 021B-200 Corridor Modeler**

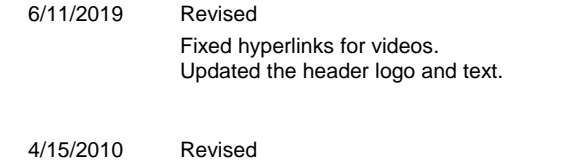

Addind additional movies for point contraoins and updating existing movies